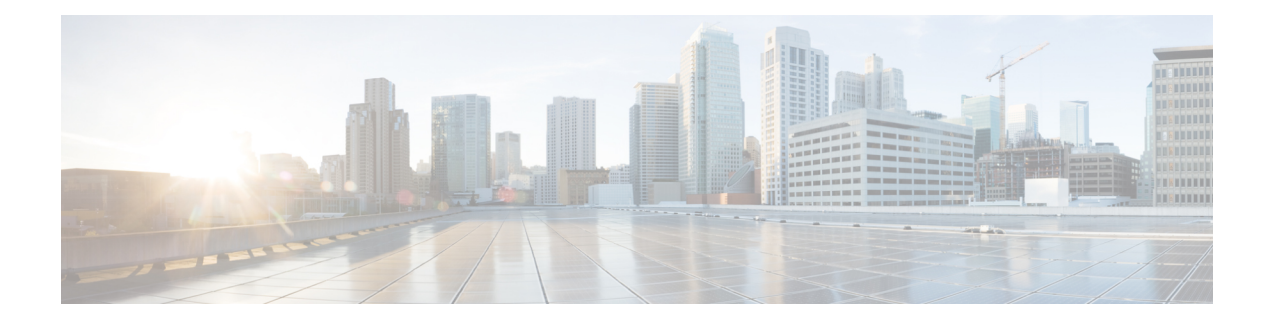

# **System Profile**

- [AAA,](#page-0-0) on page 1
- [Banner,](#page-3-0) on page 4
- [Global,](#page-4-0) on page 5
- [Logging,](#page-6-0) on page 7
- [NTP,](#page-9-0) on page 10
- [SNMP,](#page-11-0) on page 12
- [Flexible](#page-12-0) Port Speed, on page 13

## <span id="page-0-0"></span>**AAA**

The authentication, authorization, and accounting (AAA) feature helps authenticate users logging in to the Cisco SD-Routing device, decide what permissions to give them, and perform accounting of their actions.

The following tables describe the options for configuring the AAA feature.

#### **Local**

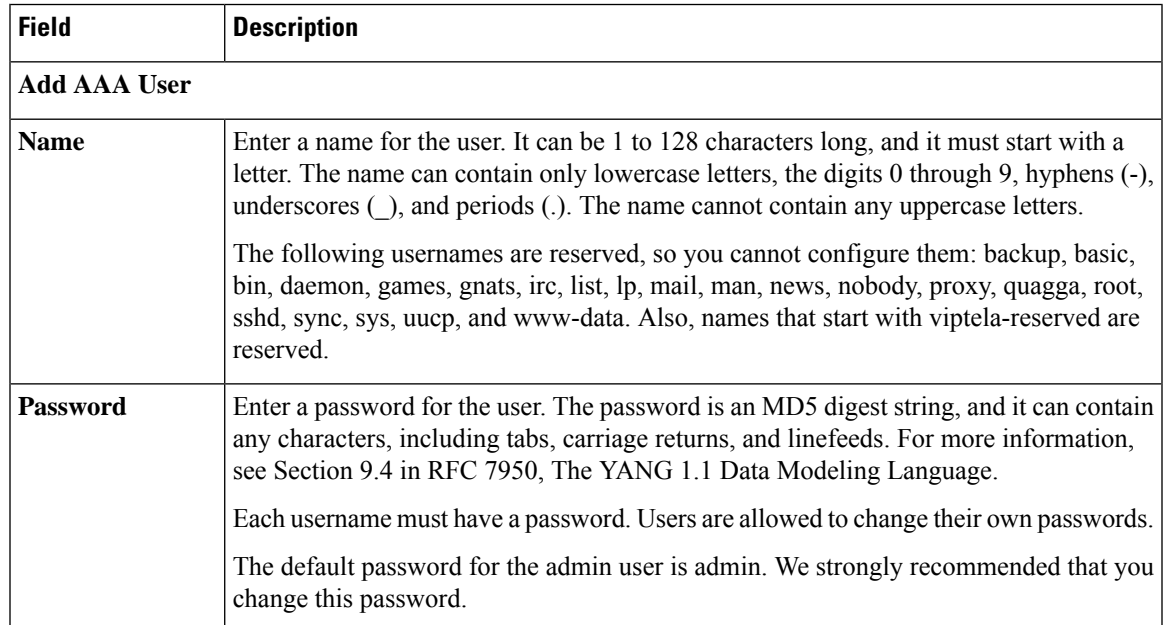

I

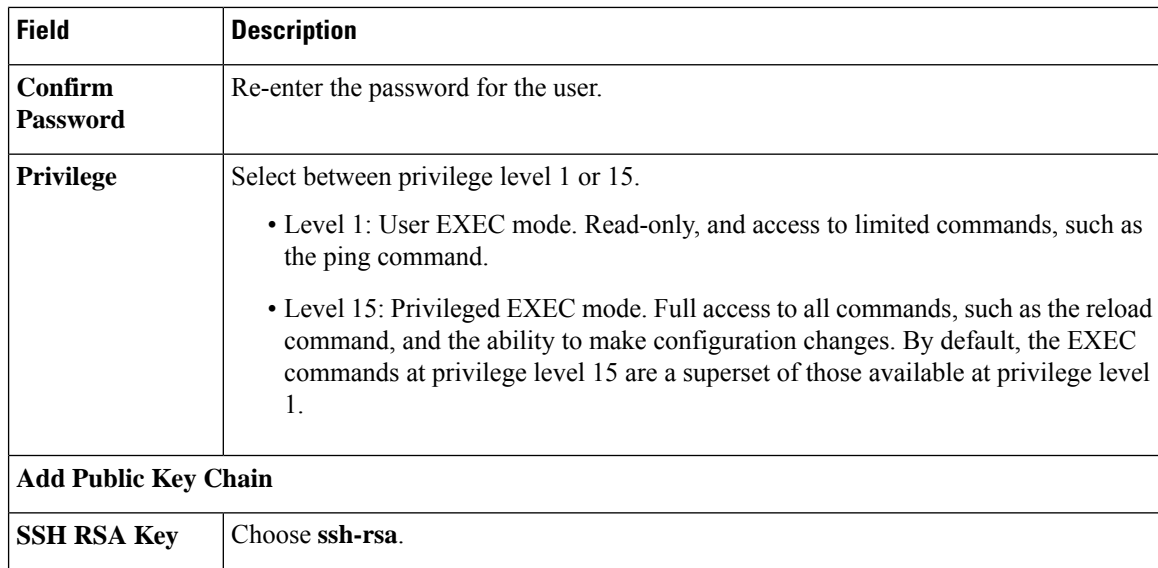

### **Radius**

**AAA**

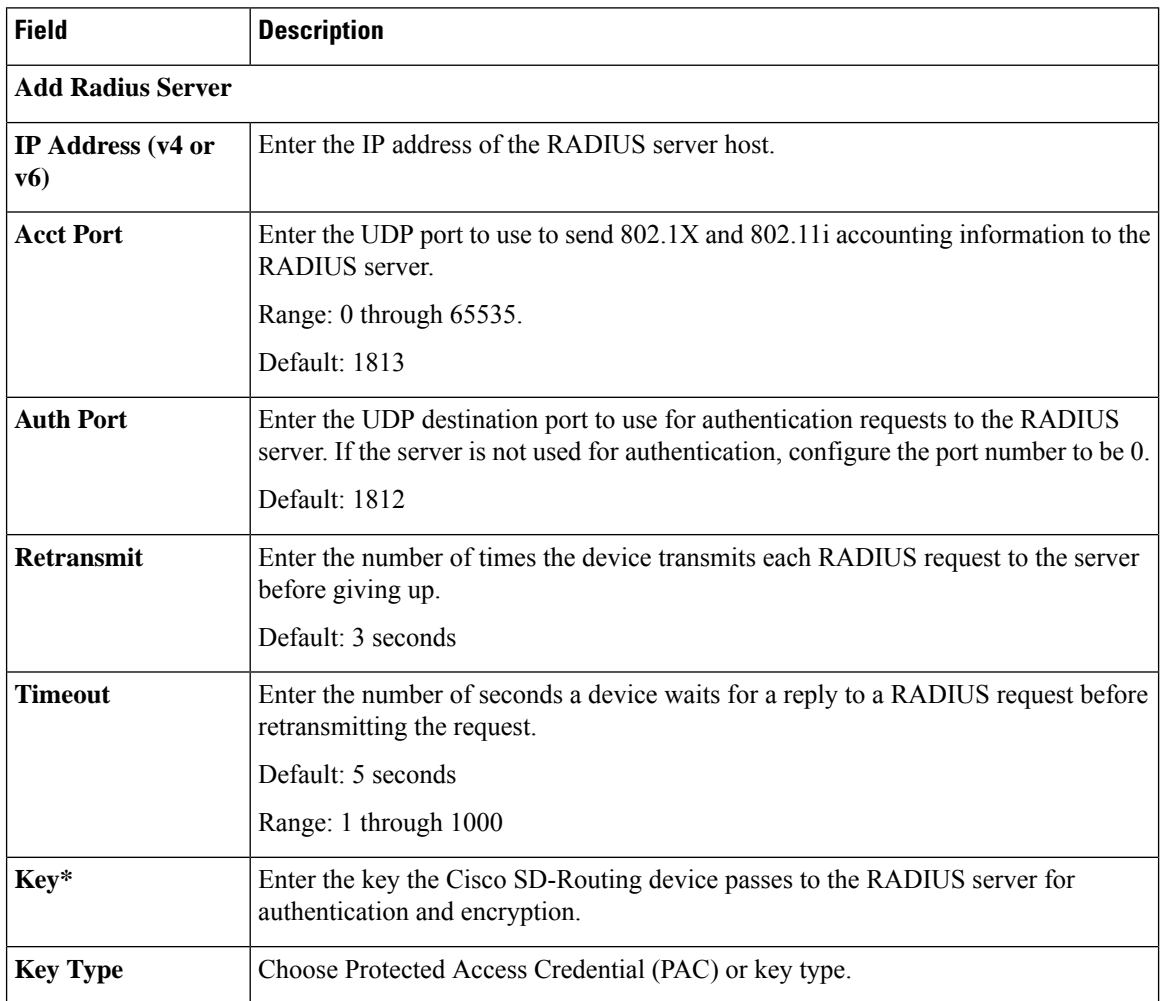

 $\mathbf{l}$ 

#### **TACACS Server**

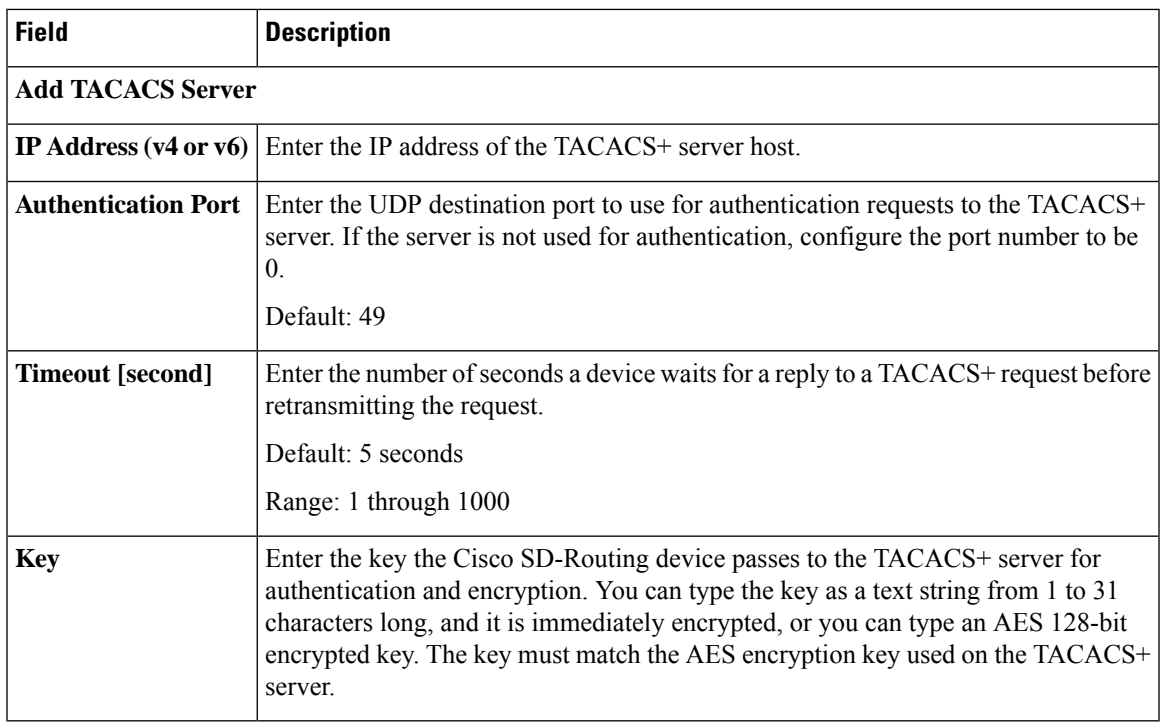

## **Accounting**

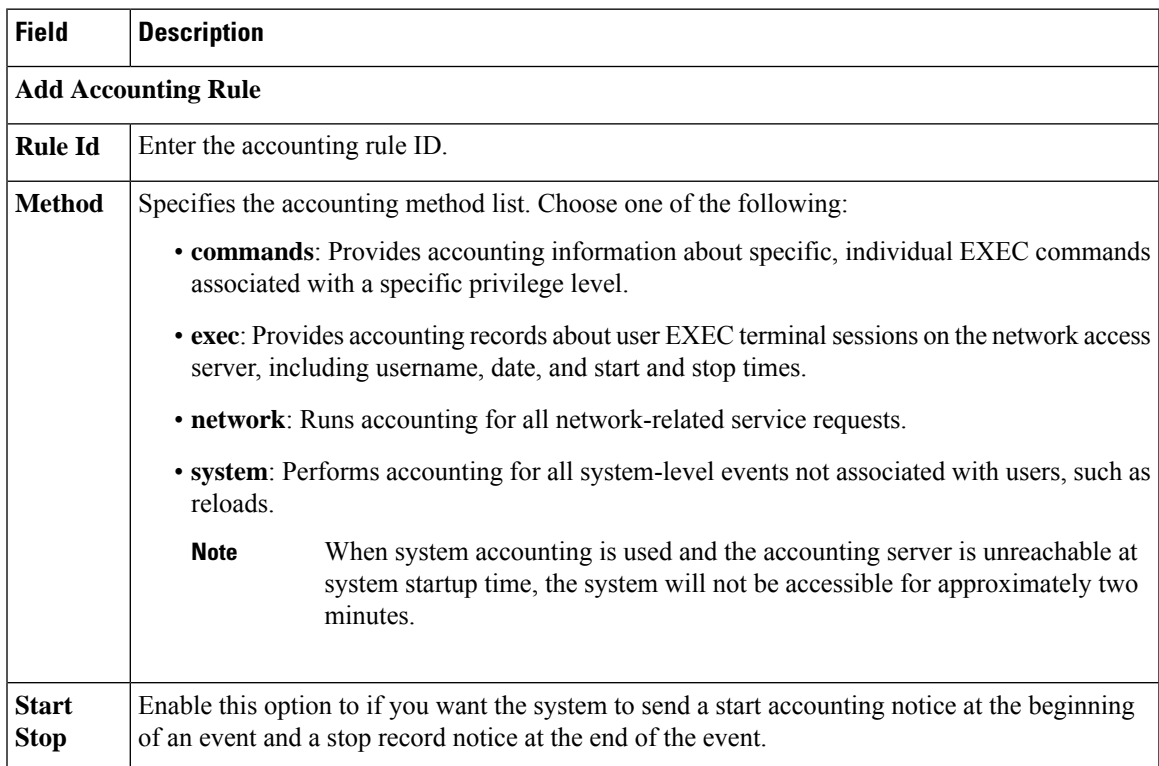

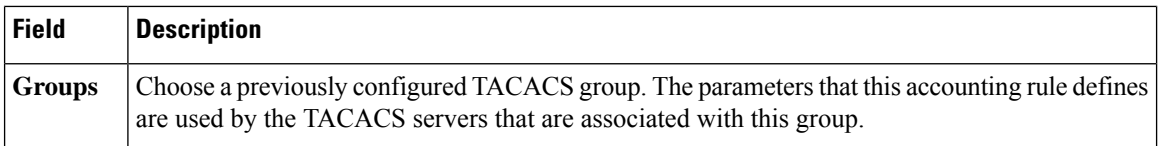

### **Authorization**

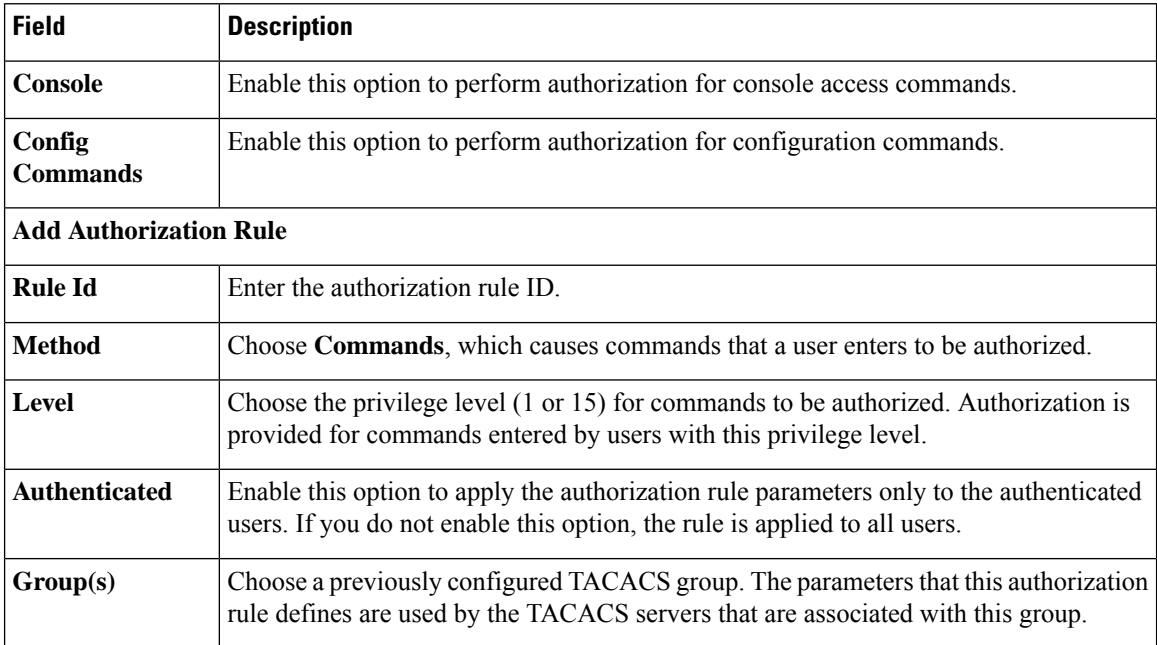

## **802.1x**

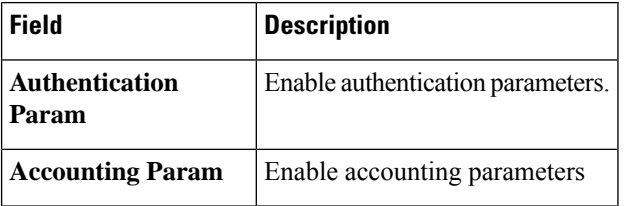

### **Authentication and Authorization Order**

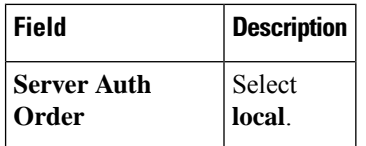

## <span id="page-3-0"></span>**Banner**

The Banner feature helps you to configure the system login banner.

For each parameter of the feature that has a default value, the scope is set to Default (indicated by a check mark), and the default setting or value is shown. To change the default or to enter a value, click the scope drop-down to the left of the parameter field and choose one of the following:

The following table describes the options for configuring the Banner feature.

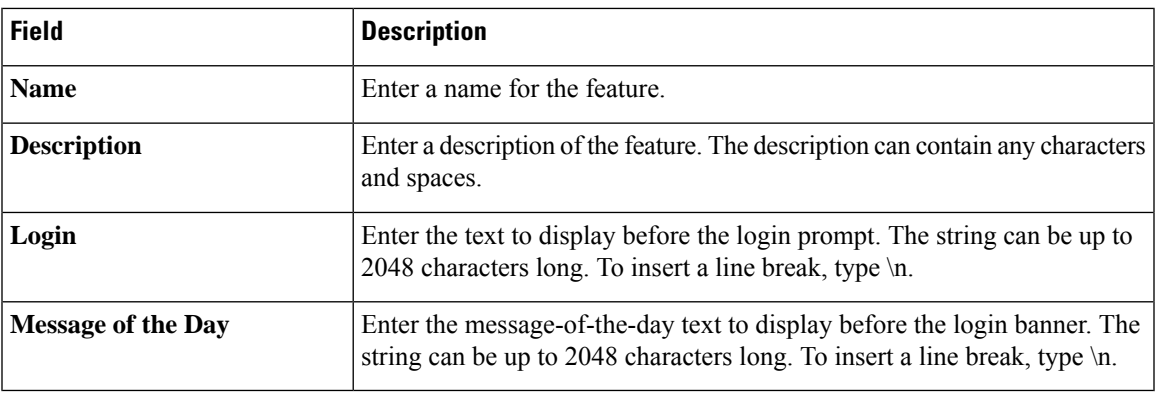

## <span id="page-4-0"></span>**Global**

The Global feature helps you enable or disable various services on the devices such as HTTP, HTTPS, Telnet, IP domain lookup, and several other device settings.

The following tables describe the options for configuring the Global feature.

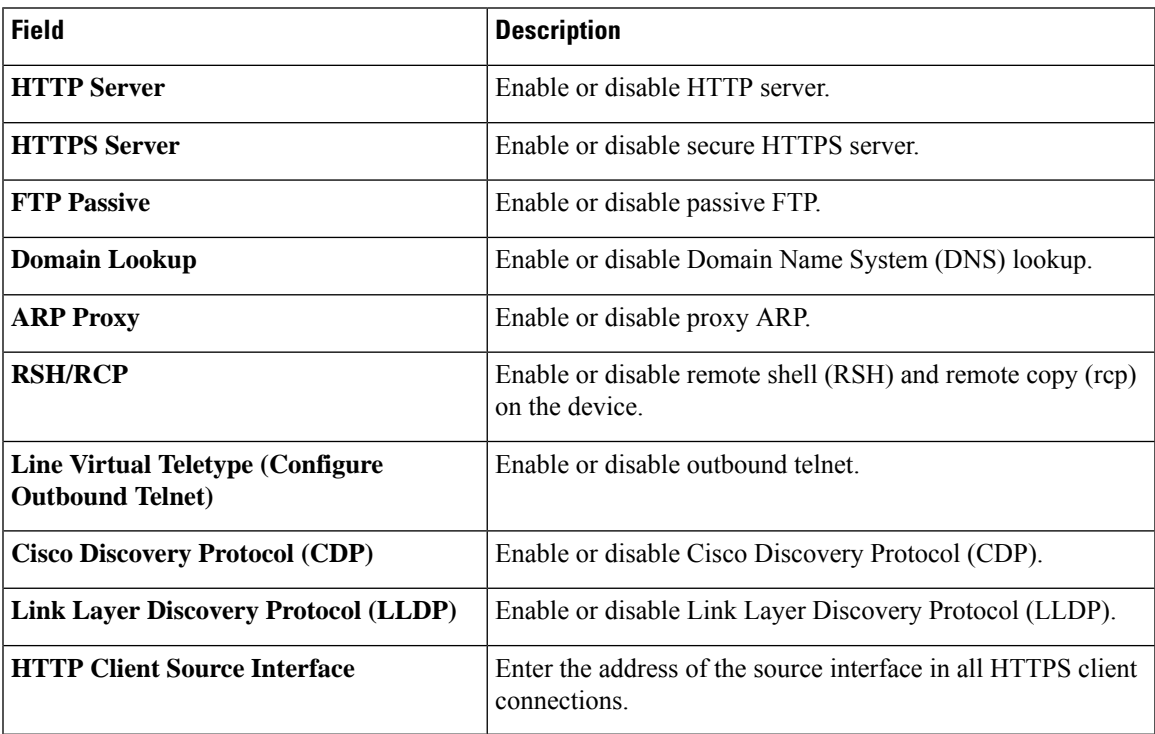

#### **Services**

## **NAT**

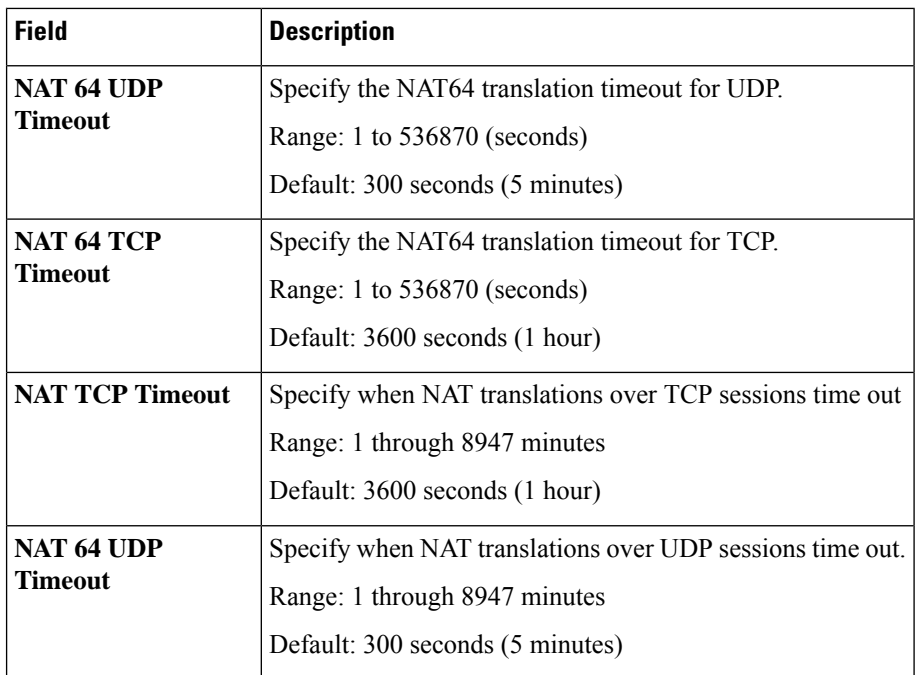

### **Authentication**

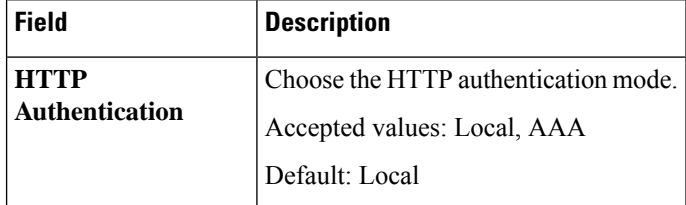

#### **SSH Version**

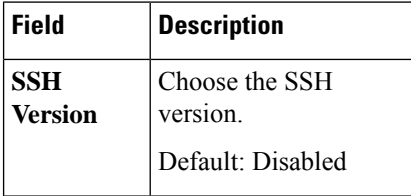

### **Other Settings**

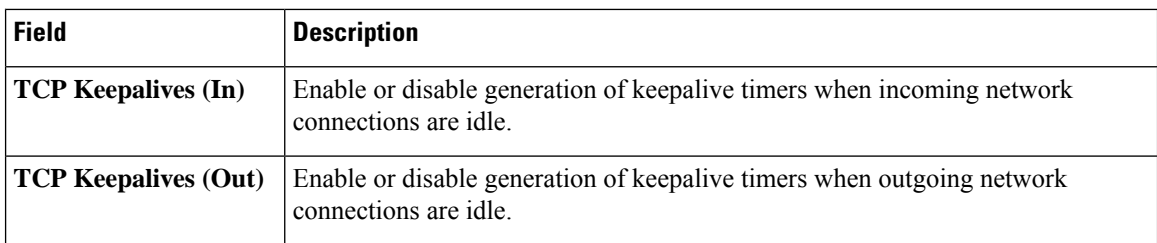

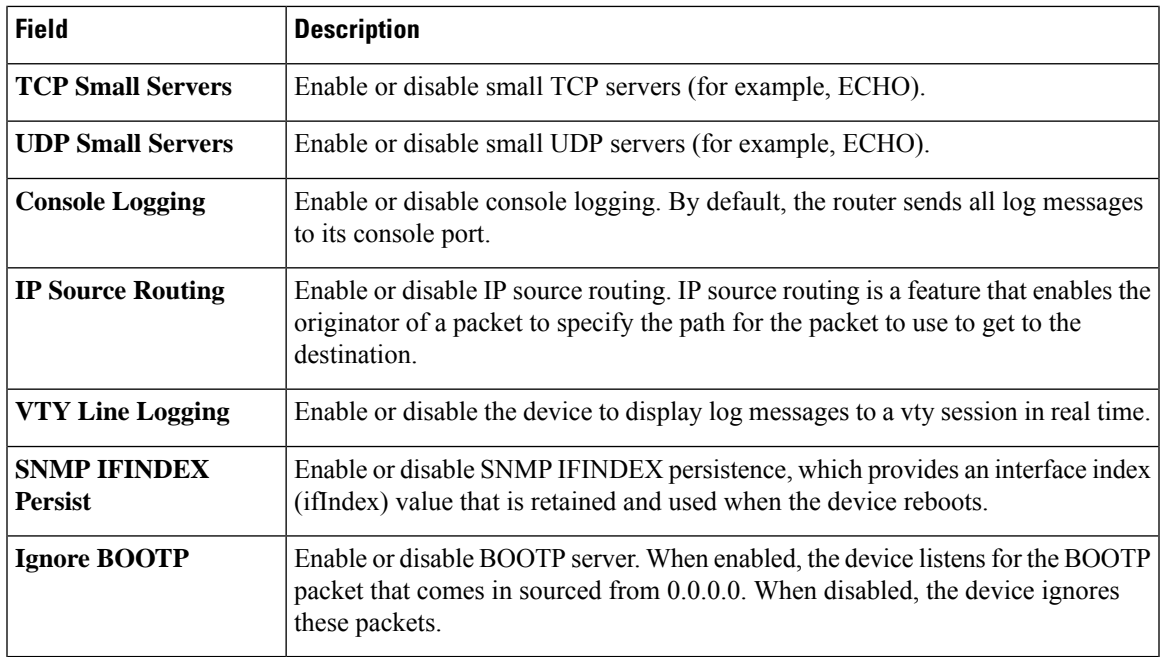

# <span id="page-6-0"></span>**Logging**

The Logging feature helps you configure logging to either the local hard drive or a remote host.

The following tables describe the options for configuring the Logging feature.

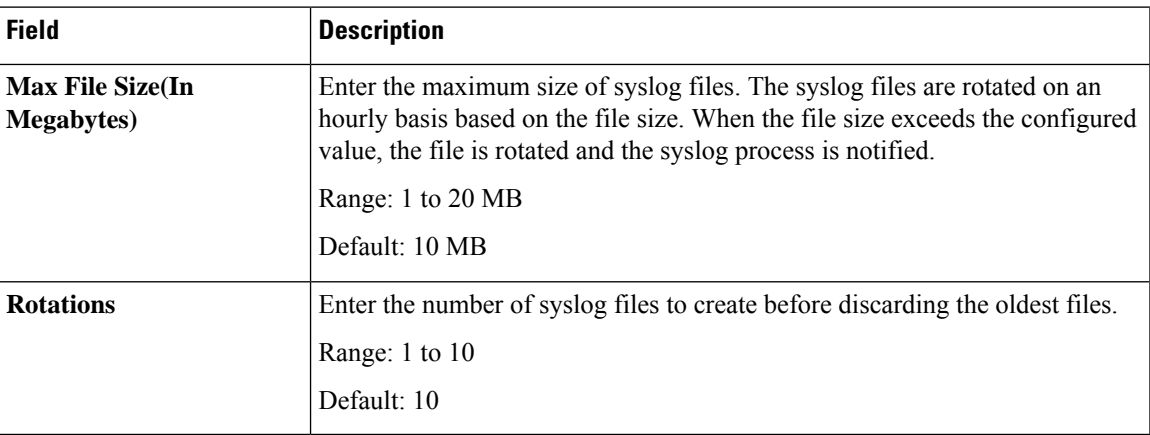

#### **TLS Profile**

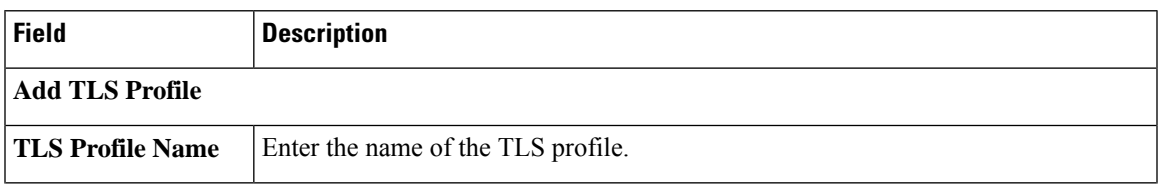

 $\mathbf{l}$ 

ш

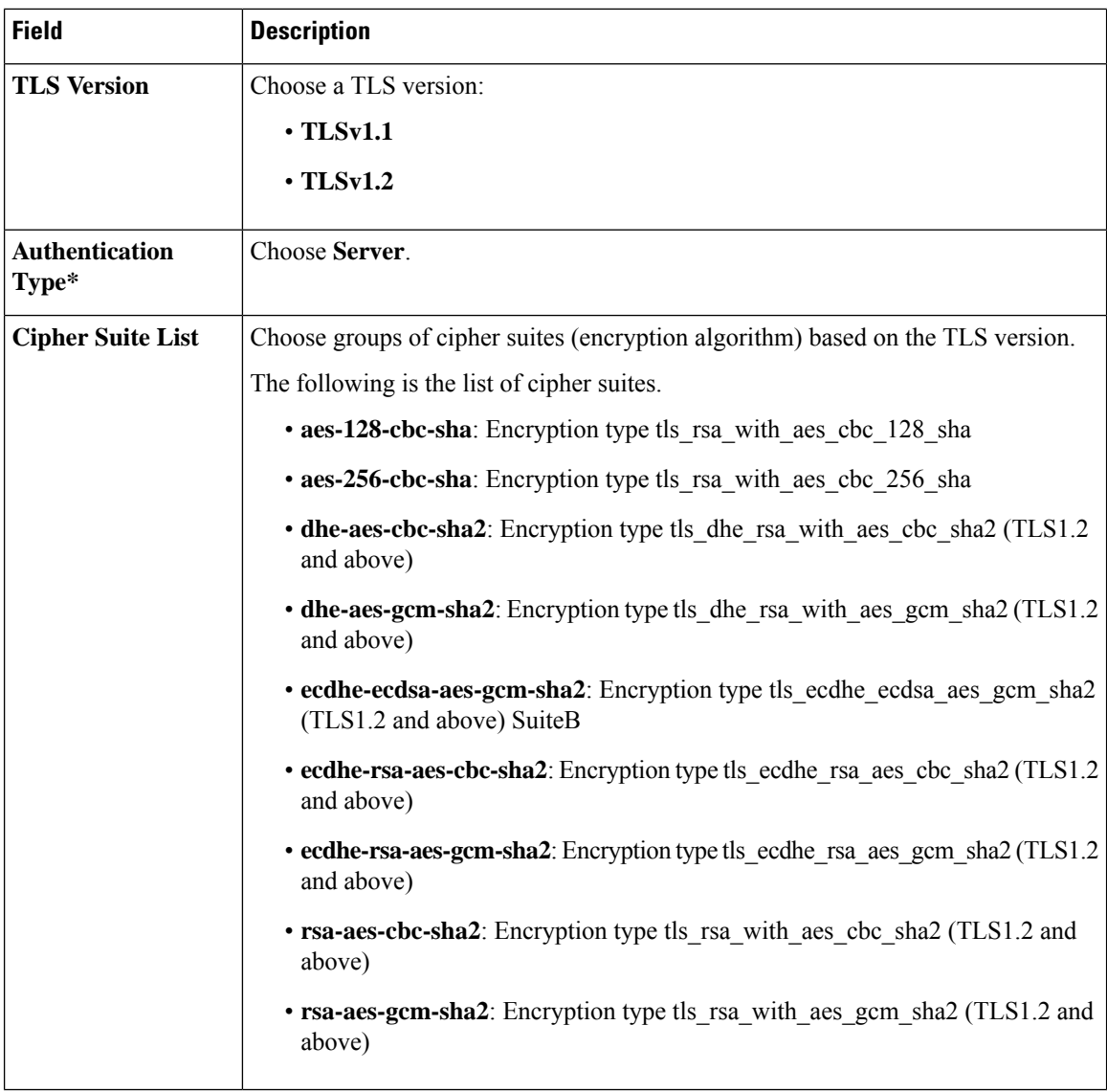

#### **Server**

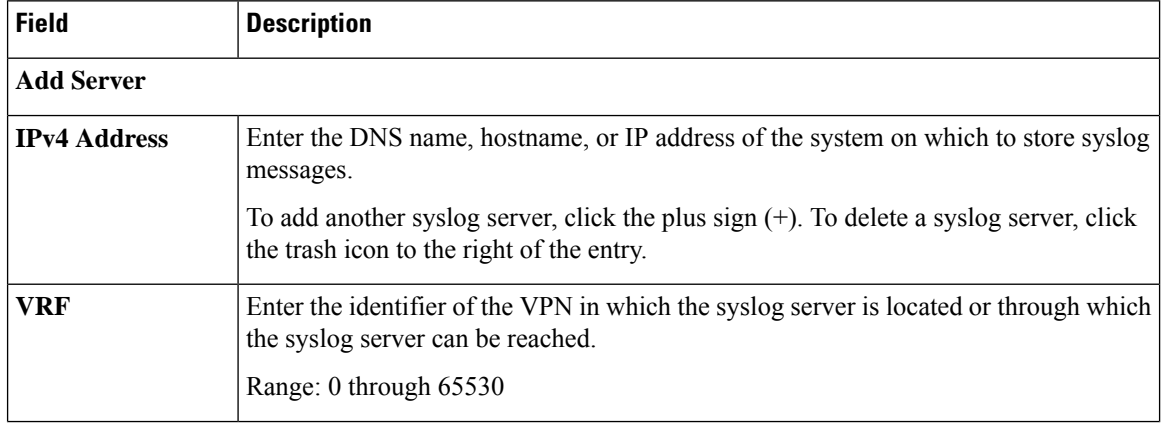

 $\mathbf{l}$ 

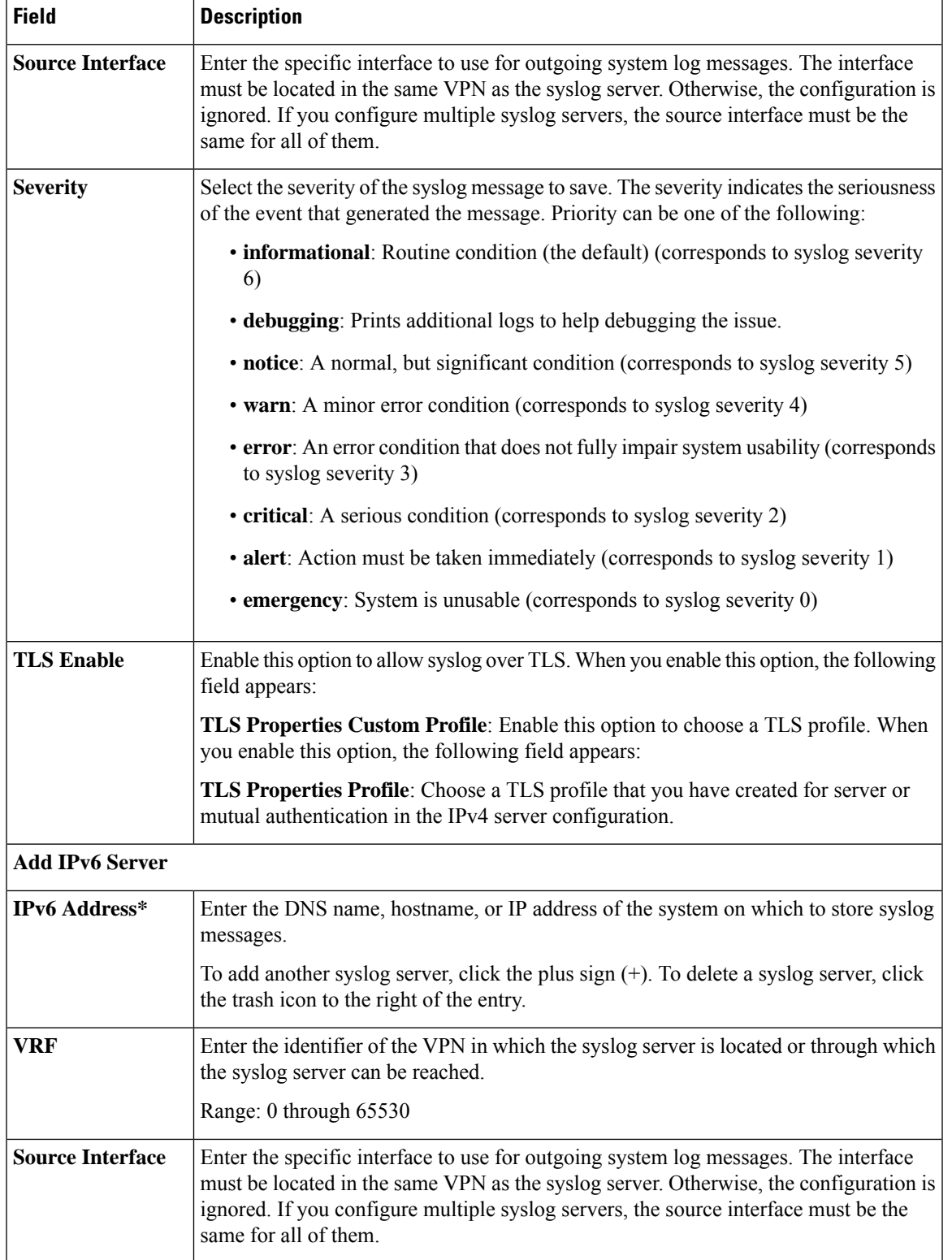

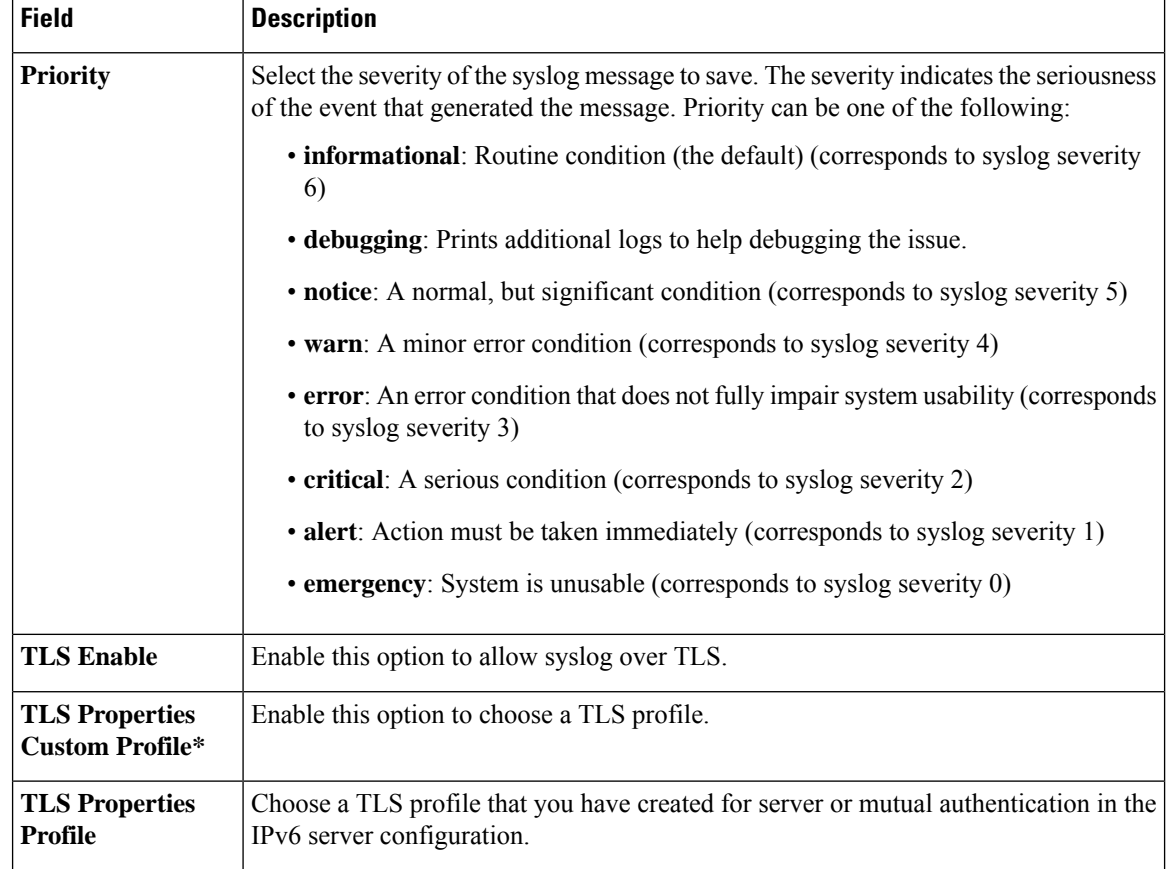

## <span id="page-9-0"></span>**NTP**

Network Time Protocol (NTP) is a protocol that allows a distributed network of servers and clients to synchronize the timekeeping across the network. The NTP feature helps you configure NTP settings on the Cisco SD-WAN network.

The following tables describe the options for configuring the NTP feature.

#### **Server**

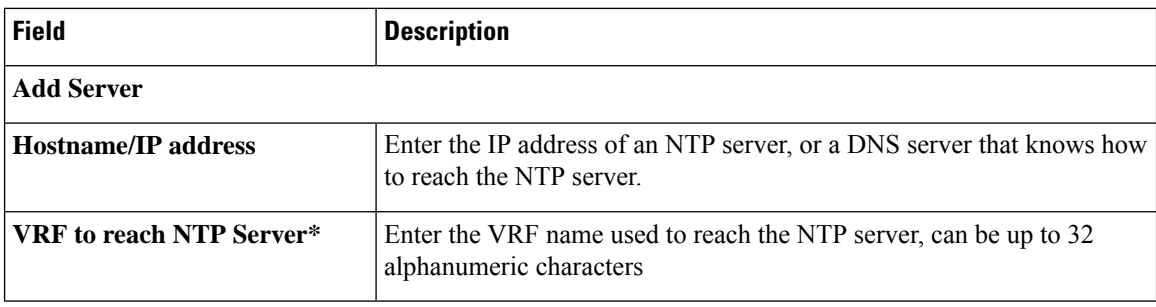

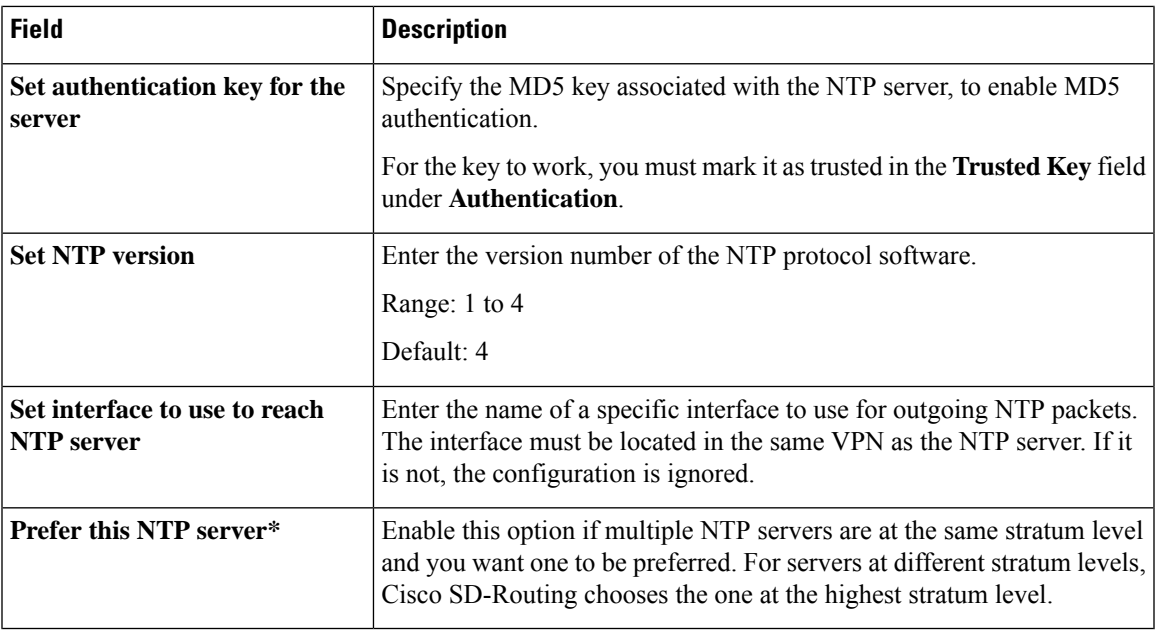

#### **Authentication**

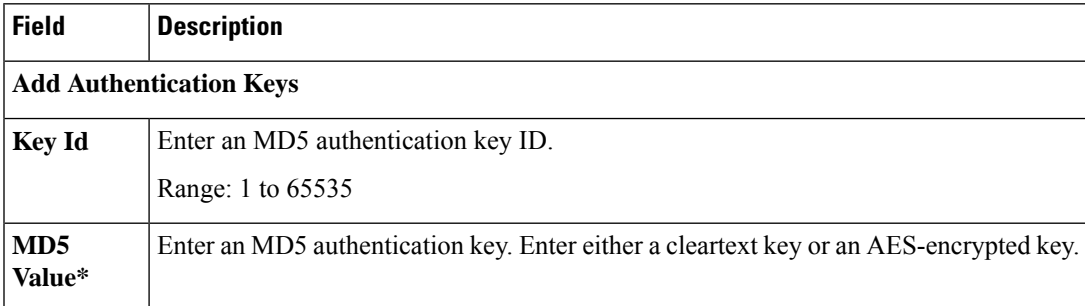

#### **Advanced**

 $\mathbf l$ 

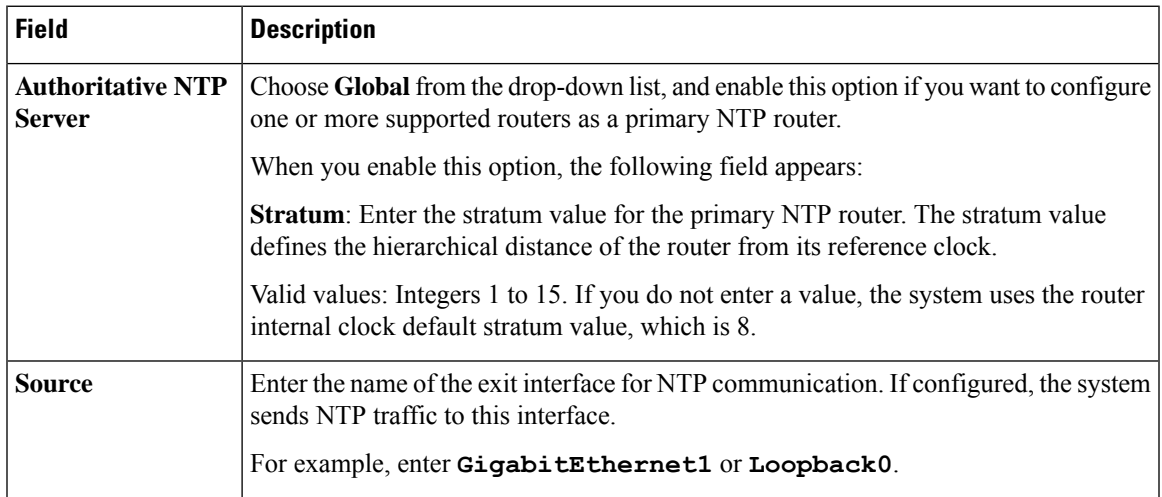

## <span id="page-11-0"></span>**SNMP**

The application-layer Simple Network Management Protocol (SNMP) provides a communication standard for interaction between SNMP managers and agents. The protocol defines a standardized language that is commonly used for monitoring and managing devices in a network. The SNMP feature helps you configure the SNMP functionality on the Cisco SD-Routing devices.

The following tables describe the options for configuring the SNMP feature.

#### **SNMP**

**Table 1: Advanced**

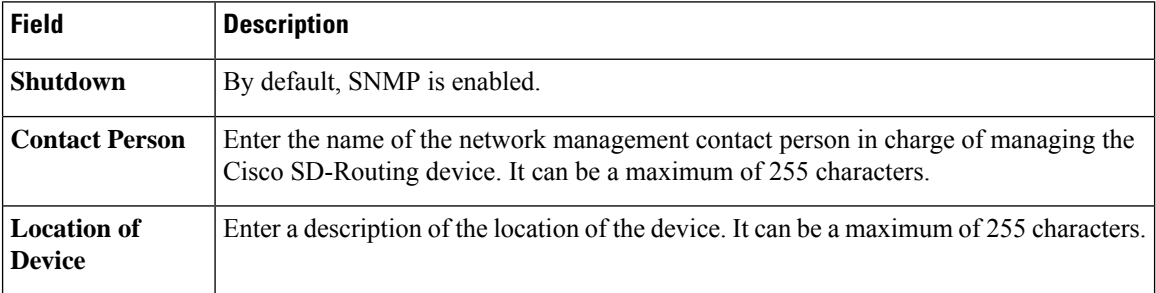

#### **SNMP Version**

#### **Table 2: Basic**

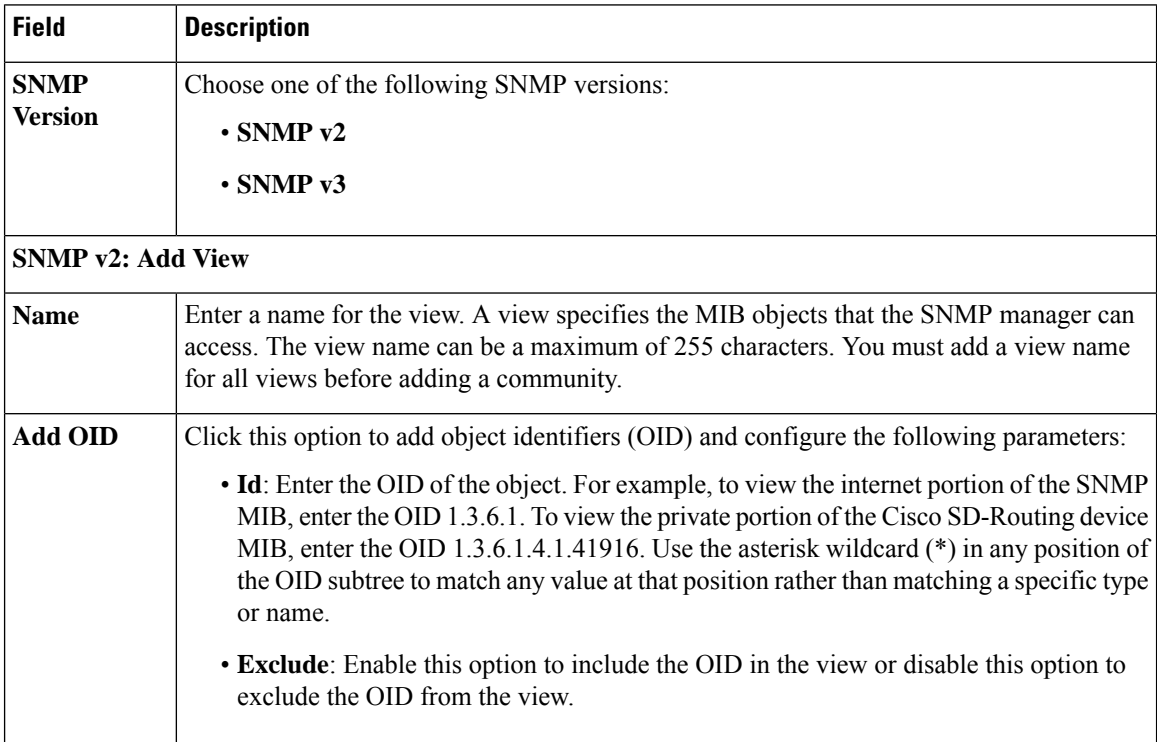

## <span id="page-12-0"></span>**Flexible Port Speed**

The Flexible Port Speed feature is applicable only to the Cisco Catalyst  $8500-12X4QC$  router. Use this feature to configure interfaces to work as 100GE, 40GE, 10GE, or 1GE based on your requirement. Any changes made to the port type take effect only after applying the configuration group to devices.

Updating the port configuration using the Flexible Port Speed feature may enable some ports and disable others. For instance, by default , C8500-12X4QC operates Bay 1 in 10GE mode and Bay 2 in 40GE mode. The Bay 1 mode can be 10GE, 40GE, or 100GE. Setting Bay 1 to 100GE disables all ports of Bay 0. For more information, see Bay [Configuration](https://www.cisco.com/c/en/us/td/docs/routers/cloud_edge/c8500/software-configuration-guide/c8500-software-config-guide/bay-configuration.html) of the Cisco Catalyst 8500-12X4QC device.

For more information about the Cisco Catalyst 8500-12X4QC platform's port options in each of its bays, see the C8500-12X4QC product overview in the *Cisco Catalyst 8500 Series Edge [Platforms](https://www.cisco.com/c/en/us/products/collateral/routers/catalyst-8500-series-edge-platforms/datasheet-c78-744089.html) Data Sheet*.

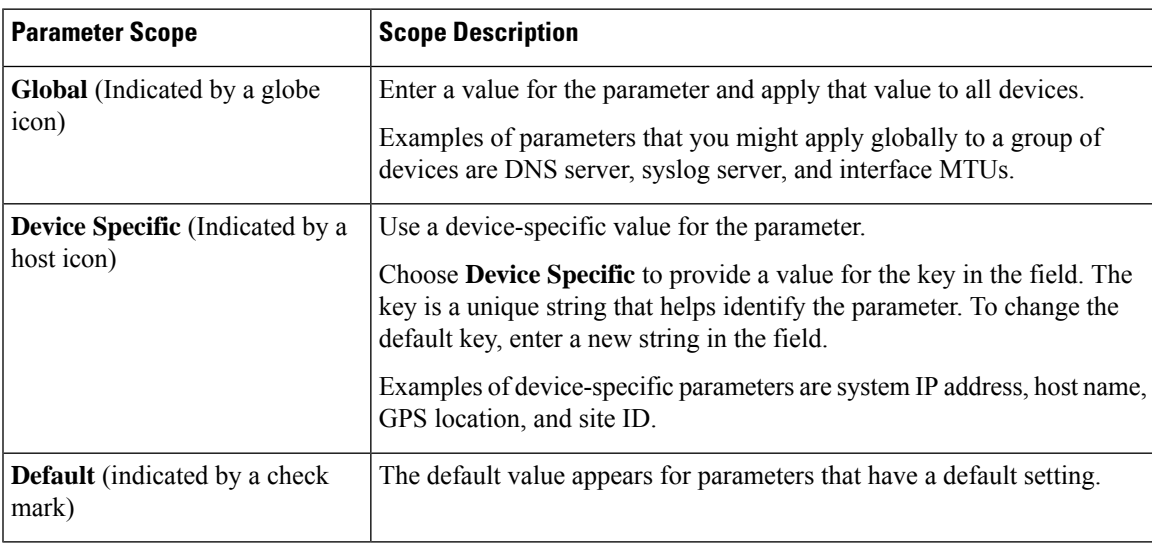

Some parameters have a scope drop-down list that enables you to choose **Global**, **Device Specific**, or **Default** for the parameter value. Choose one of the following options, as described in the table below:

I

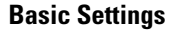

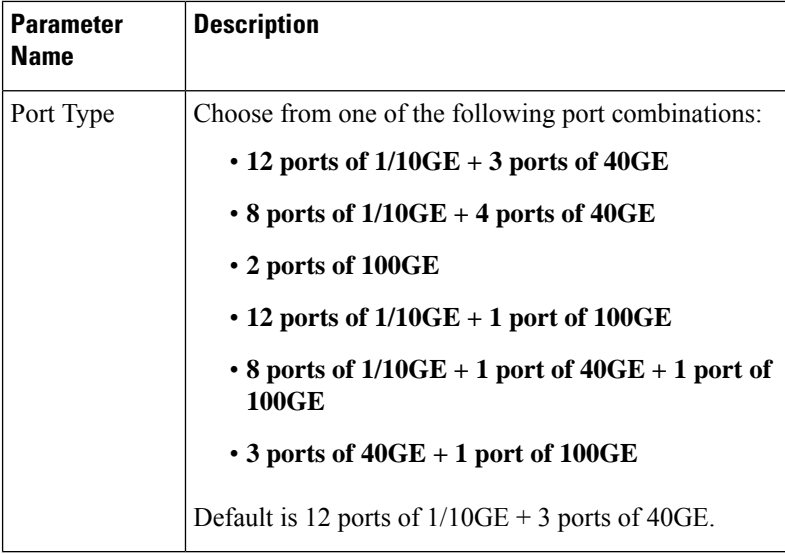

×